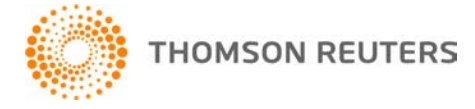

**Creative Solutions Accounting, v. 2015.0.5 User Bulletin 8301: Software Update**

**December 16, 2015**

**TO** Users of the Creative Solutions Accounting™ (CSA) software.

This user bulletin explains changes made for this version of Creative Solutions Accounting.

# **CHANGES**

# **All CSA products**

**Important!** If you are running Creative Solutions Accounting from a network installation, you will be prompted to run the desktop setup on each workstation the first time CSA is launched after applying this update. In a Terminal Server environment, you must run the desktop setup from each terminal server that runs CSA.

*Note:* You must log in to your computer as an administrator to download and apply software updates via CS Connect<sup>™</sup> and to run the desktop setup. Be certain to restart your computer after running the desktop setup to insure that all components are installed correctly.

# **Payroll form and filing information**

To determine the status, availability, and filing methods for payroll tax forms, refer to the Payroll section of the CSA Home Page. Click the **+** sign next to a jurisdiction to display the list of available forms. Click the **+** sign next to any form to display the status and filing methods available.

# **Payroll Compliance module**

- We have updated the following federal forms to the latest versions available from the agency:
	- $\blacksquare$  Form 940 and electronic file
	- $Form 943$
	- Form 944 and electronic file
	- **Form 945**
	- **Form W-2 electronic file**
	- Facsimile copies of Forms W-2 Copy A and W-3
	- All copies of corrected Forms W-2c and W-3c (including facsimile copies)
- We have updated the 940 Worksheet report for states that have 2015 credit reductions.
- We have updated the following information for 2016.
	- Federal and state tax information for the following states: California, Connecticut, Illinois, Kentucky, Maine, Minnesota, New Mexico, New York, North Carolina
	- SUTA/SUI/SDI/FLI information for the following states: Alaska, Colorado, Hawaii, Idaho, Iowa, Kansas, Kentucky, Minnesota, Montana, Nevada, New Jersey, New Mexico, New York, North Carolina, North Dakota, Oklahoma, Oregon, Pennsylvania, Rhode Island, Utah, Vermont, Washington, Wyoming

# **State Payroll Tax modules**

We have added or updated the following forms to the latest versions available from the agencies.

- **Alabama** Form A-3
- **Arizona** Forms A1-R and A1-APR
- **Connecticut** Form CT-W3 (drs)
- **Delaware** Forms W-3 9801 and W3A 9801
- **Georgia** Form G-1003
- **Idaho** Forms 910 and 967
- **Indiana** 
	- Forms WH-3 and WH-1U
	- Before you begin processing 2015 Indiana UC-1 forms for fourth quarter, and prior to printing the report and sending it to the state, you will need to restart your computer to ensure that the form's scan line is displayed correctly.
- **Louisiana** We have updated the SUTA file for Form LWC ES-4BC to include **Nominal Hourly Rate of Pay** and **Job Title** information. The application uses the information in the **Text1** field in the Personal/W-2 tab of the Setup > Employees window for the Job Title. Please see [Louisiana Payroll](http://cs.thomsonreuters.com/ua/acct_pr/csa/cs_us_en/pr/pcs_suta/pcs_louisiana_suta.htm?product=csa&mybanner=1)  [Tax module](http://cs.thomsonreuters.com/ua/acct_pr/csa/cs_us_en/pr/pcs_suta/pcs_louisiana_suta.htm?product=csa&mybanner=1) in our Help & How-To Center for more information.
- **Maine** Forms 900ME and W-3ME
- **Maryland** Form MW508
- **Michigan** Form 165 has been replaced by Forms 5081 and 5081(p2)
- **Mississippi** Form 89-140
- **Missouri** Forms MO-941, MO-W-3, and MODES-4-7
- **Montana –** Forms MW-1 and MW-3
- **Nebraska** Form W-3N
- **New Jersey** Form NJ-W-3
- **North Carolina** Forms NC-3, NC-5, and NC-5P
- **North Dakota** Forms SFN 41263 and 307
- **Oregon** Form WR
- **Rhode Island** Form RI-W3
- **South Carolina** Form WH-1612 and Form WH-1606 withholding file
- **Utah** The Utah State Tax Commission no longer accepts Form TC-941R in paper form. To file this form electronically, use the Taxpayer Access Point (TAP) system.
- **Vermont** We have updated the application to allow for the new Withholding ID format (WHT########) that the State of Vermont issues. The state will no longer accept the old Withholding ID format (430-nnnnnnnnnF-##) on withholding forms submitted on paper.
- **Washington** Forms 5208A and 5208B
- **Washington, D.C.** Forms FR-900A and FR-900B
- **West Virginia** Forms IT-101A, IT-101Q, and IT-103
- **Wyoming** Forms WYO056, WYO058, and WYO078

### **Forms pending approval**

The following 2015 forms are pending approval. Once the forms have been approved, they will be made available in a subsequent software update via CS Connect.™

### **Annual forms**

- **Ohio** Form CCA W-3
- **Vermont** Form WHT-434 and withholding file (replaces Form WH-434)

### **Quarterly forms**

**Vermont** – Form WHT-436 and withholding file (replaces Form WH-432)

### **Payment forms**

**Vermont** – Form WHT-430 (replaces Form WH-431)

# **Write-Up CS**

- The tax codes that are available for selection from the Setup > Chart of Accounts window have been updated for integration with the 2015 versions of UltraTax  $\overline{CS}^{\otimes}$  and GoSystem<sup>®</sup> Tax RS.
- We have updated the following PDF documents for 2015.
	- [Tax Code Listing for Chart of Accounts Setup](http://cs.thomsonreuters.com/ua/acct_pr/pdfs/cs_us_en/tax_code_listing.pdf)
	- **[Tax Code Diagrams for Chart of Accounts Setup](http://cs.thomsonreuters.com/ua/acct_pr/pdfs/cs_us_en/tax_code_diagrams.pdf)**

# **Trial Balance CS**

- The tax codes that are available for selection from the Setup > Chart of Accounts window have been updated for integration with the 2015 versions of UltraTax  $\text{CS}^{\circ}$  and GoSystem<sup>®</sup> Tax RS.
- We have updated the following PDF documents for 2015.
	- Tax Code Listing for Chart of Accounts Setup
	- Tax Code Diagrams for Chart of Accounts Setup
- $\blacksquare$  We have updated tax exports to Lacerte<sup>®</sup>, ProSystem fx<sup>®</sup>, and ProSeries<sup>®</sup> for the 2015 tax year.

# **Engagement CS®**

We have addressed an issue that prevented the Engagement print driver from functioning correctly after users updated their operating system to Windows<sup>®</sup> 10.

# **Financial Analysis CS®**

The Risk Management Association® (RMA) Annual Statement Studies industry data for 2015-2016 is now available.

# **HELP & SUPPORT**

# **Help & How-To Center**

For answers to questions on using CSA, access the Help & How-To Center by choosing Help > Help & How-To, by clicking the **button on the toolbar, or by pressing CTRL+Y.** For more information, including sample searches, see [Finding answers in the Help &](http://cs.thomsonreuters.com/ua/acct_pr/csa/cs_us_en/getting_help/using_online_help.htm?product=csa&mybanner=1) How-To Center.

# **Product support**

From the [Support Contact Information page on our website,](http://cs.thomsonreuters.com/support/contact.aspx) you can complete a form to send a question to our Support team. To speak directly with a Support Representative, call 800.968.0600 and listen to the available options. Normal weekday support is available from 9:00 a.m. to 8:00 p.m. eastern time. For additional details (including extended support hours for tax season and hours for other applications), visit the [Support section of our website.](http://cs.thomsonreuters.com/support/) You can also access the Support section from within CSA by choosing **Help > Additional Resources > General Support Information**.

# **Website resources and email subscriptions**

Visit [our website](http://tax.thomsonreuters.com/cs-professional-suite/) to access the Tax & Accounting Community (formerly ARNE), to learn about training courses, to view blogs and articles, and more. You can access the website from within CSA by choosing **Help > On the Web > CS Professional Suite Home Page**.

We issue software update notices via email. You can sign up to receive these notices by visiting the My [Account section of](http://cs.thomsonreuters.com/myaccount/) our website. You'll need to create a web account (if you don't already have one) and then sign up for the Email Subscription service where you can indicate which notices you want to receive.